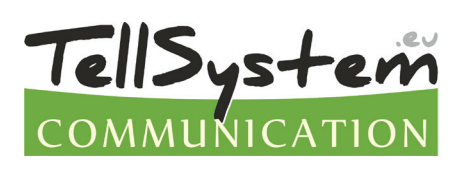

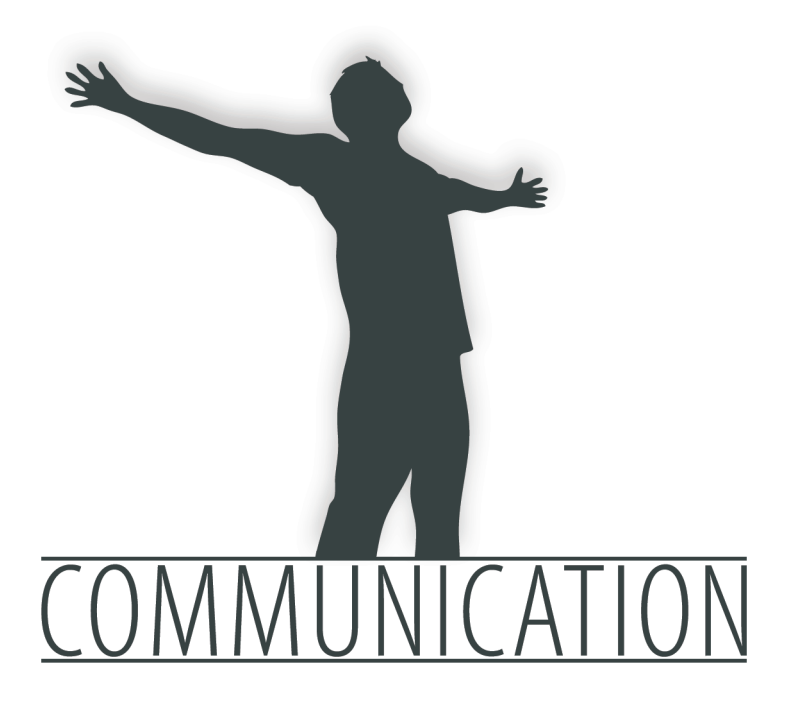

# Telepítési útmutató

# **EasyCon GSM**

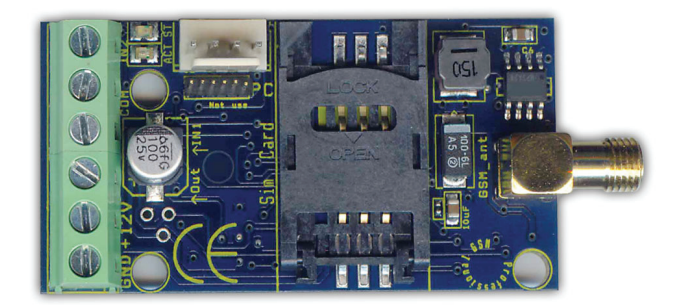

# TARTALOMJEGYZÉK

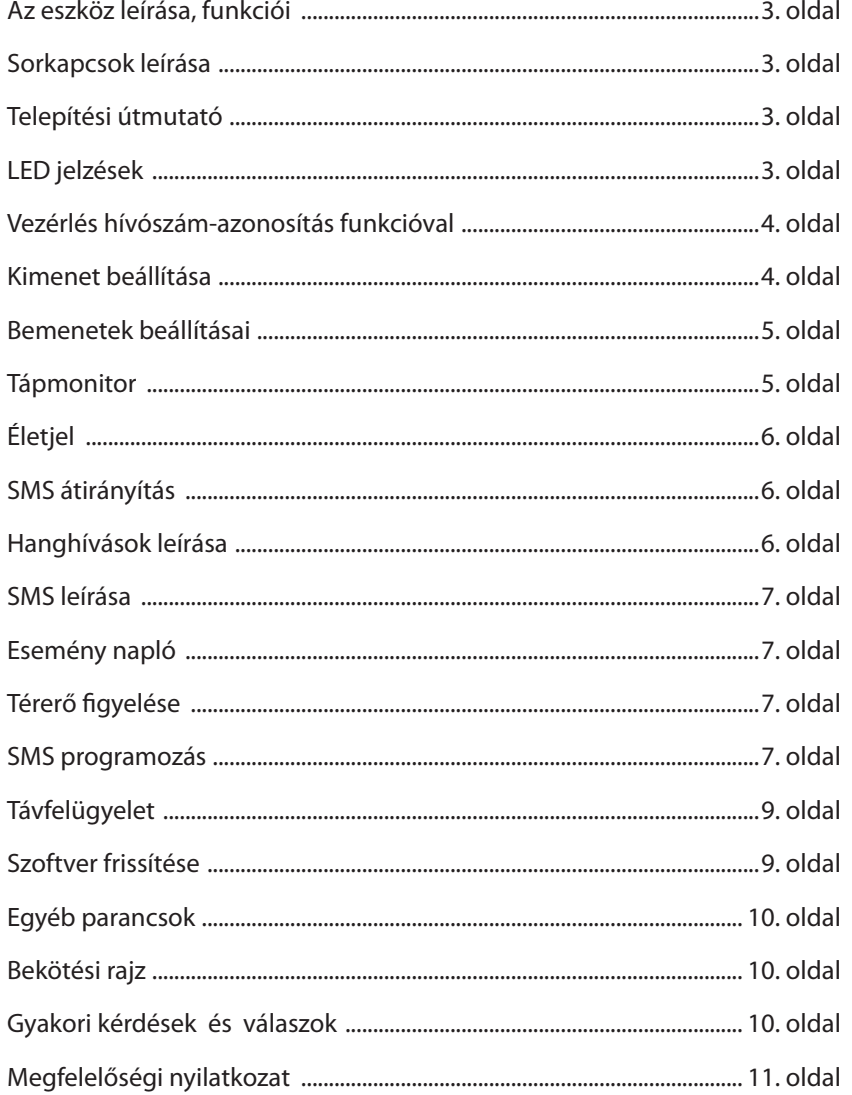

#### **Az eszköz leírása, funkciói**

- • a GSM kommunikátor használható riasztóközpontok kiegészítőjeként 2 bemenetes GSM átjelzőként.
- • 8 telefonszámra tud értesítést küldeni SMS és/vagy hangüzenet formájában. Hangüzenetet a 2 bemenetről, táphibáról tud küldeni, melyeknek hossza 8mp lehet. Külön főüzenetet is lehet rögzíteni (16mp intervallumban), amely a riasztási üzenet előtt kerülhet lejátszásra.
- • a termék open kollektoros (OC) kimenete használható hívószám-azonosításos vezérléshez, amely alkalmas kapunyitás, sziréna indítás, hűtés/fűtés vezérlésére is.
- • megtalálható benne az SMS átirányítás funkció is, mellyel a SIM kártyára érkező SMS-eket tudjuk megadott számra továbbítani.
- • figyeli a tápfeszültség kiesést és a GSM térerőt, utóbbi 1 órás felbontással kiolvasható és grafikonon felrajzolható a programozó szoftver segítségével.
- • 16.000 darabos eseménytárral rendelkezik, ami memorizálja a jelzéseket, a GSM állapotot, valamint a bejövő hívásokat telefonszámmal együtt.
- • PC-s programozás is lehetséges a ProRead szoftver és az opciós programozó kábel segítségével!

# **Sorkapcsok leírása** I2, C, I1 COM porthoz képest rövidzárral, vagy szakadással vezérelhető bemenet1 és bemenet2 O Modul kimenete: OC=open kollektor +, - Tápfeszültség csatlakozás: += 9-18 VDC; -= GND (rendszer föld)

#### **Telepítési útmutató**

- • Végezzen térerő mérést mobiltelefonjával. Előfordulhat, hogy a kívánt helyen a térerő nem kielégítő. Így még felszerelés előtt módosítható az eszköz helye.
- • Ne szerelje az eszközt olyan helyre, ahol erős elektromágneses zavarok érhetik, pl. villamos-motorok közelébe, közvetlenül a riasztó transzformátorra mellé.
- • Ne szerelje nedves, illetve magas páratartalmú helyekre.
- • Antenna csatlakoztatás: az antennát egy SMA csatlakozóhoz rögzítheti. Rossz térerő esetén használjon nagyobb nyereségő antennát.
- **• A SIM kártyán tiltsa le a PIN-kód kérését, a hangpostát és a hívásértesítést.**
- • Az újonnan vásárolt SIM kártyát esetenként aktiválni kell (általában egy kimenő hívást kell kezdeményezni).
- • A hívószám-azonosítás funkció használata esetén ezt a szolgáltatást engedélyeztetni kell a szolgáltatónál a modul SIM kártyájára (néhány típusnál ez nem engedélyezett alapbeállításként).
- • Helyezze be a SIM kártyát.
- • Csatlakoztassa az antennát az eszközhöz.
- • A csatlakozók a leírtak alapján legyenek bekötve.
- • Ezek után az eszköz tápfeszültségre tehető. Győződjön meg, hogy az energiaellátás elegendő-e a modul üzemelésére. A modul nyugalmi árama 20 mA, de kommunikáció során elérheti az 300 mA-t.
- • Tápfeszültség ráhelyezése után kigyullad a piros LED, ami jelzi, hogy a készülék próbálja felvenni a kapcsolatot a GSM toronnyal (max. 1 percig tarthat).
- • Amennyiben elalszik a piros LED és a zöld LED villog, a modul üzemképes és feljelentkezett a hálózatra. A villogások száma jelzi a GSM térerő értékét.
- **• Programozáshoz csatlakoztatni kell a tápfeszültséget.**

#### **LED jelzések**

#### Státusz LED = zöld

#### $ACT LED = piros$

Villogások száma: A LED villogásokat elválasztó szünet közti villanások száma.

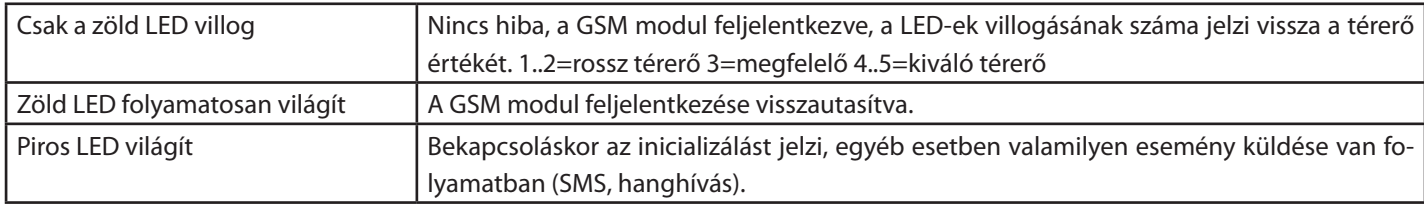

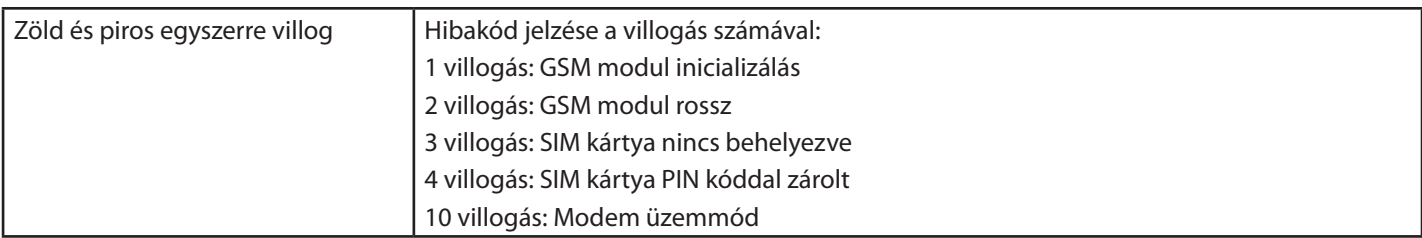

#### **Vezérlés hívószám-azonosítás funkcióval**

A GSM modulban lévő SIM kártyán a szolgáltatóval engedélyeztetni kell a bejövő hívások hívószámkijelzés szolgáltatást. Minden telefonról, amiről vezérelni szeretnénk, az eszközt engedélyezni kell a hívószámkijelzést.

A GSM modul a SIM kártyán tárolt telefonszámokat fogadja el, tehát a SIM kártyától függően 250 vagy 500 szám állítható be. A SIM kártyára a számokat be tudjuk írni egy hagyományos telefonnal, ha átrakjuk a SIM kártyát, vagy a Szám azonosítás fülön tudjuk írni/olvasni a SIM kártya névjegyzékét. Először be kell olvasni az Olvasás gombbal, majd szerkesztés után visszaírni az Elküldés gombbal. Megnyitás/Mentés gombbal lehet importálni/exportálni EXCEL csv formátumban a névjegyzéket.

A GSM modulban ki lehet kapcsolni a hívószám azonosítást (kimenet fül / Vezérlés hívószámazonosítással), ebben az esetben minden telefonszámot elfogad a készülék. A hívószám-azonosítás funkció a kimenet vezérlésre használható (kimenet fül / vezérlés bejövő hívással) A modul a kicsörgések számával ad visszajelzést a felhasználónak, hogy melyik állapotba került:

• Kimenet vezérlés bistabil módnál: kevés csörgés (0-1) = Vezérlés, sok csörgés (3-4) = Vezérlés vége

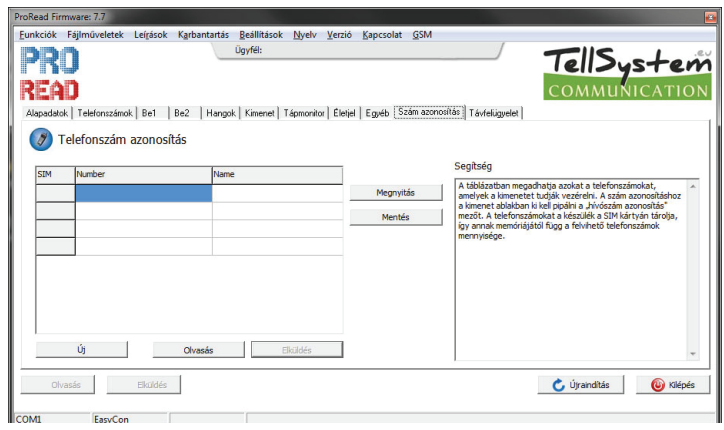

#### **Kimenet beállítása**

A kimenet típusát a kimenet fülön lehet beállítani.

- MONO stabil üzemmód: ilyenkor a beállított ideig vezérlődik a kimenet, majd elenged (1-65000 másodperc).
- • BI stabil (kétállapotú): ilyenkor minden vezérlésnél állapotot vált és folyamatosan úgy marad.

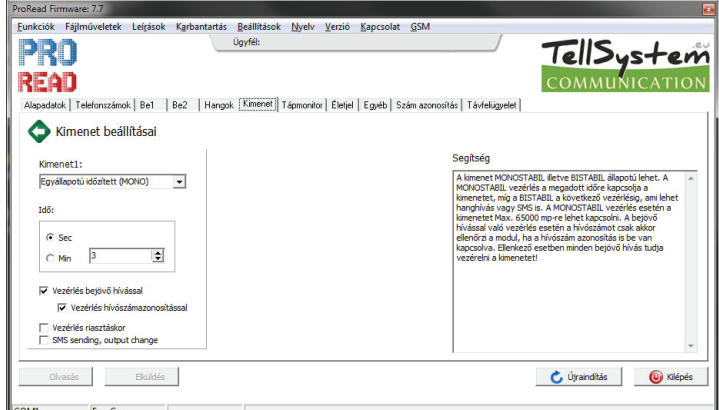

#### **Bemenetek beállításai**

- A bemeneteket különböző üzemmódokban tudjuk használni [be (pl:1;2) fül/bemenet típusa]:
- • 24h normál: mindig figyeli a bemenetet, riasztáskor küldi a jelzéseket.
- Be (pl:1;2) fül/Invertált mőködés: alaphelyzetbe rövidzárat vár a bemenet, ha ezt kipipáljuk, akkor szakadást fog várni alaphelyzetben.
- • SMS/Hanghívás a visszaállásról: ha kipipáljuk, akkor a bemenet visszaállásáról is kapunk jelzést. SMS esetén elérakja az (egyéb/ visszaállás) szöveget.
- • Szirénahang: Ha VOICE hívás van, akkor szirénázik (20-30 másodpercig).
- Hangüzenet küldése: Ha VOICE hívás van, akkor a feltöltött hangot lejátssza.

Figyelem, ha nem pipáljuk ki sem a szirénát, sem a hangüzenetet, akkor rögtön bontja a vonalat a GSM, és nem lesz semmilyen hang! A szirénahang és a hangüzenet használható együtt is, ilyenkor rövid ideig szirénázik, majd lejátssza a hangüzenetet.

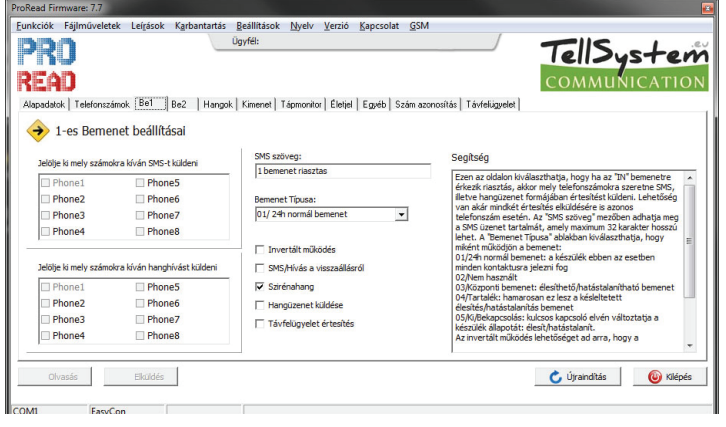

#### **Tápmonitor**

A készülék folyamatosan figyeli a bejövő feszültséget (12V, GND sorkapocs), amennyiben a feszültség lecsökken 10V alá (ilyenkor lemerült a külső akkumulátor), riasztást tud küldeni. Kérhetünk üzenetet a visszaállásról is.

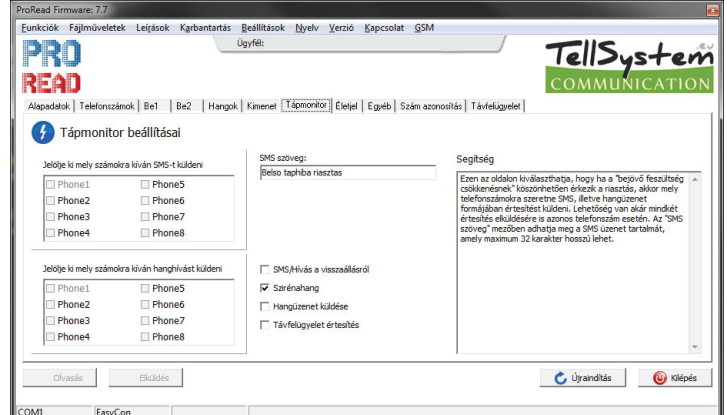

# **Életjel**

TellSystem  $\sqrt{11}CAT1C$ 

Beállítása az Életjel fülön történik: érdemes hetente vagy kéthetente egy teszt üzenetet kérni, ezzel ellenőrizhető, hogy rendben működik-e a készülék. Beállítható, hogy hány naponként (1-255 van lehetősége választani) és hogy hány órakor küldje az üzenetet. Egész órára állítható: pl. 12:00 13:00… Valamint beállítható az is, hogy a programozástól számítva hány nap múlva küldje az első üzenetet. Életjel csak SMS-ben kérhető, beállítható szöveggel.

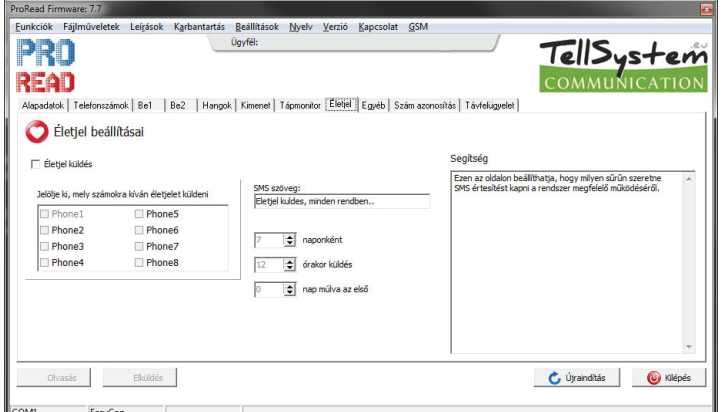

#### **SMS átirányítás**

Egyéb fül/SMS átirányítás: ezzel a funkcióval minden nem értelmezhető SMS-t a modul átküld egy előre beállított telefonszámra. Ez a funkció hasznos lehet a felöltőkártyás SIM egyenleg értesítésének átirányításához.

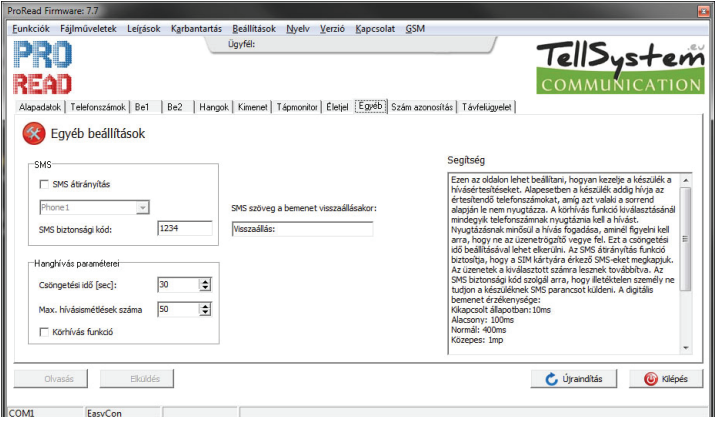

#### **Hanghívások leírása**

A kimenő VOICE hívást a felhasználónak nyugtáznia kell, ami egyszerűen a vonal felvételével történik meg és nem szükséges semmilyen kódot vagy gombot megnyomni. A szirénahangot/hangüzenetet nem kell végighallgatni, a hívás felvételkor azonnal nyugtázódik. Annak érdekében, hogy nehogy a hangposta nyugtázza az üzenetet, be kell állítani a csöngetési időt a hangposta idejénél kisebbre, így a modul még a hangposta előtt bontja a vonalat és nem fog nyugtázódni a hívás (Egyéb fül/Csöngetési idő). Alaphelyzetben, ha bárki felveszi a hívást azonnal nyugtázódik a riasztás és a többi számot nem fogja hívni. Ha bekapcsoljuk a körhívás funkciót, akkor mindenkinek nyugtáznia kell a hívást.

A maximum hívásismétlések számával tudjuk beállítani, hogy legfeljebb hány darab kimenő hívással próbálkozhat a modul egy riasztáson belül. Csak indokolt esetben állítsuk 50-nél kisebbre!!!

A következő jelzésekhez állítható be egy 8mp hosszú hangüzenet: bemenetek, tápfeszültség riasztás.

Beállítható egy azonosító üzenet is, amely maximum 16mp lehet. Ide célszerű beállítani a telepítés helyét vagy az objektum nevét. Ezt az üzenetet a modul mindig a hangüzenet előtt játssza le. Használata nem kötelező.

Hangüzenetek sorrendje: Szirénahang + Azonosító üzenet + Riasztási üzenet

# **EasyCon GSM** tellsystem.eu

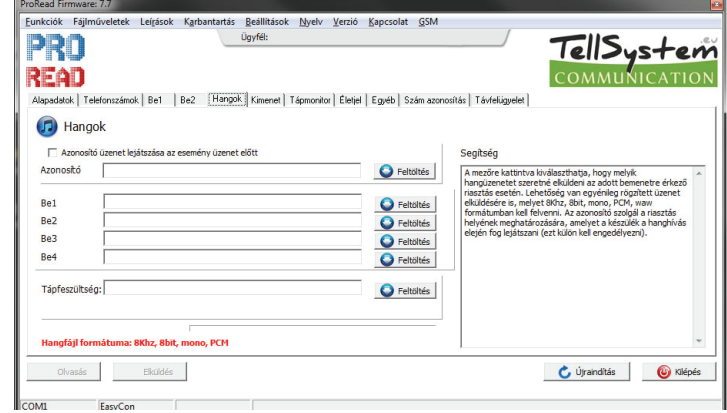

# **SMS leírása**

Minden bemenethez külön lehet beállítani az SMS szövegét és azt is, hogy mely számokra küldjön SMS-t. Az SMS szöveg maximális hossza 32 karakter lehet, ékezetes betűket nem célszerű használni.

#### **Esemény napló**

A modul 16.000 eseményt tárol, amely a programozó szoftverrel olvasható ki. Amennyiben használni szeretnénk, be kell állítani a GSM modul óráját, mert ez alapján tudja időbélyeggel tárolni az eseményeket.

Események lehetnek: jelzések (bemenet, tápmonitor), GSM állapotok (GSM leszakadt/feljelentkezett), bejövő hívások telefonszámmal.

A készülék minden eseménynél eltárolja a térerő értékét és a GSM státuszát (feljelentkezve/leszakadva/roaming). A bejövő hívások telefonszámaiból akár beléptetési azonosítást és/vagy munkaidő nyilvántartást is lehet készíteni).

## **Térerő figyelése**

A modul folyamatosan figyeli a térerőt, és óránként menti az adott óra legkisebb térerejének értékét. A térerő értékeket a programmal tudjuk kiolvasni és rögtön grafikon formájában látjuk. Hasznos lehet karbantartáskor, mert így ellenőrizni tudjuk a folyamatos térerő meglétét. A modul 20 évre visszamenőleg tárolja a térerő értéket.

#### **SMS programozás**

A készüléket SMS üzenetekkel is fel lehet programozni, hogy az alapvető funkciók működjenek. Az SMS üzenetet mindig a biztonsági kóddal kell kezdeni, majd az SMS parancs és a paraméter következik. Egy üzenetben csak egy parancs hajtható végre. A biztonsági kód alapértelmezett értéke **1234**. (kiemelt rész mindig maga a parancs)

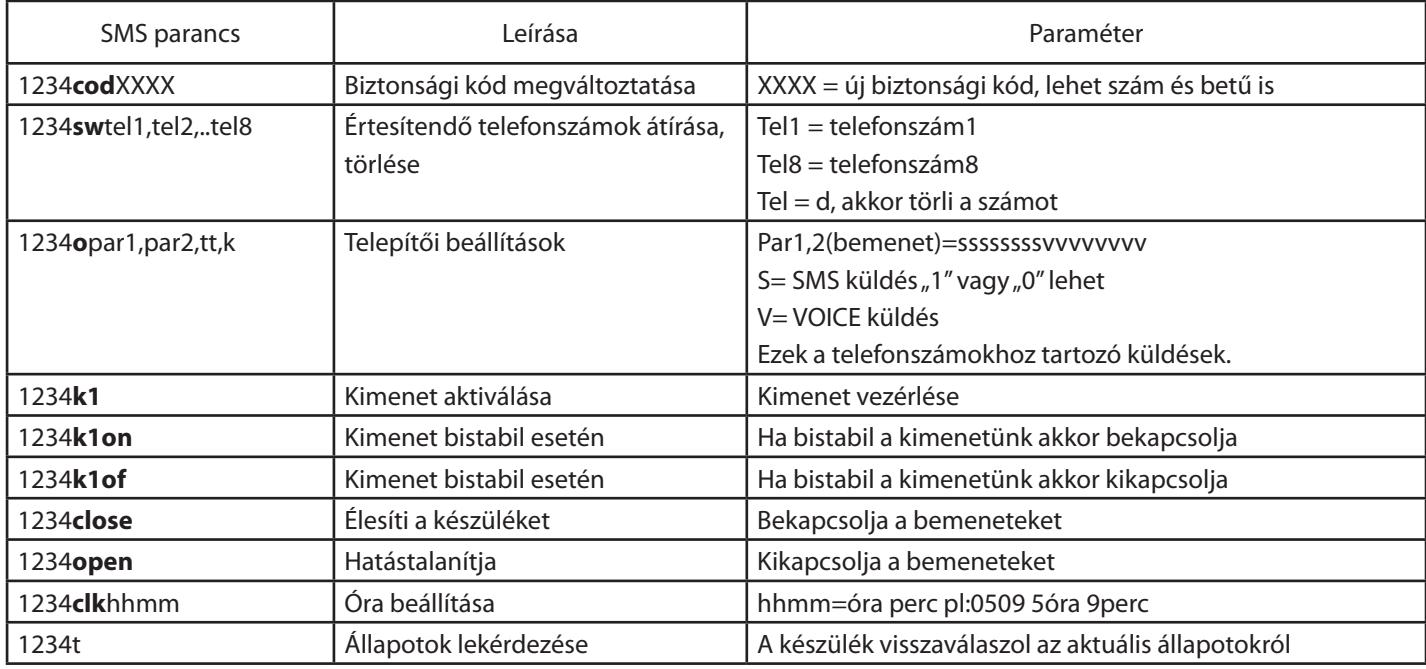

Telepítői beállítások programozása:

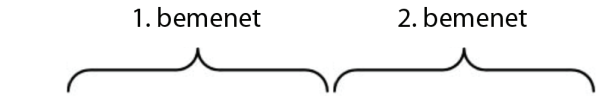

1234osssssssssvvvvvvvv, sssssssssvvvvvvvvv, tt, k

ssssssss = A nyolc darab "s" betű jelenti a nyolc értesítendő telefonszámhoz tartozóan, hogy melyik számhoz szeretne SMS küldést rendelni. Ha "s"=1 akkor a készülék küld SMS-t, ha 0 akkor nem. Ha üresen hagyja, akkor a régi beállítások maradnak érvényben. vvvvvvvv = A nyolc darab "v" betű jelenti a nyolc értesítendő telefonszámhoz tartozóan, hogy melyik számhoz szeretne hanghívásos (VOICE) üzenetet rendelni. Ha "v"=1 akkor a készülék hanghívást fog kezdeményezni, ha 0 akkor nem. Ha üresen hagyja, akkor a régi beállítások maradnak érvényben.

tt = A két bemenet típusa. A "t" 0-5-ig vehet fel értéket és elé kell írni, hogy i = invertált, vagy n = nem invertált a bemenet. Pl: i1 = normál invertált bemenet

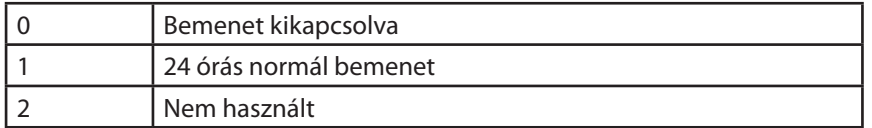

Ha a szám elé "i" betűt ír, akkor invertált típusú lesz a bemenet.  $k =$  Kimenet típusa. " $k''$  1-7-ig vehet fel értéket.

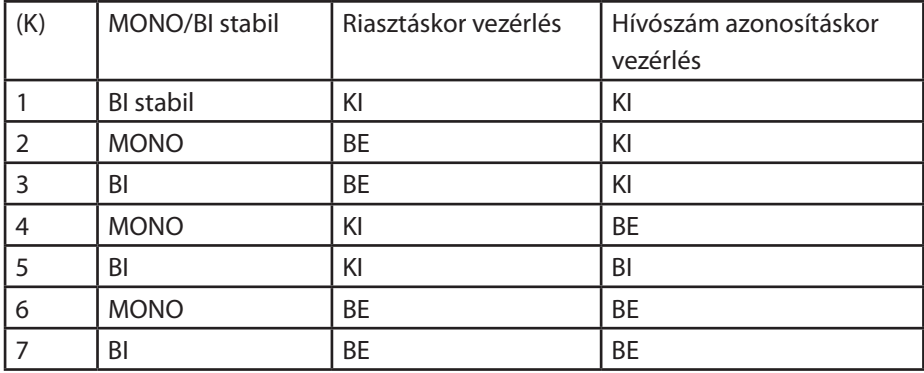

Pl.: Az 1-es bemenet 2-es és 3-as telefonszámára SMS-t akar küldeni, a 2-es bemenet 1-es telefonszámára hanghívást szeretne küldeni, az 1-es bemenet normál 24 órás típusú, a 2-es bemenet pedig invertált normál bemenet. A kimenet monostabil, riasztáskor vezérlődik.

1234o0110000000000000,0000000010000000,,,,n1i1,2

# **Távfelügyelet**

TellSystem  $COMMIINGATION$ 

A modul képes a saját jelzéseit VOICE csatornán keresztül elküldeni a távfelügyeletnek Contact ID formátumban. A kódok és a zónák a Távfelügyelet fülön szerkeszthetők. Itt beállítható az ügyfélkód és 2 darab távfelügyeleti telefonszám. A távfelügyelet küldés használható a többi riasztással párhuzamosan (SMS, VOICE) is, így a távfelügyelet mellett az ügyfelet is tudja értesíteni. A modul először a távfelügyeletet próbálja meg hívni (max. 8 próbálkozással), utána következik az SMS küldés, majd a VOICE hívás. A funkciók menü/modul állapotok-ban a hibakódok/CID–nél lehet látni a küldés státuszát, esetleges hiba esetén innen lehet megtudni a hiba okát. Lehetőségünk van a TX/RX jelszintek állítására, állítása után azonban újra kell indítani a modult!

**Távfelügyeleti értesítéskor lehetőleg nagy nyereségű antennát használjunk**, mert a hibátlan átvitel elengedhetetlen feltétele a megfelelő térerő (60% feletti).

Távfelügyeleti jelzések: Bemenet1, Bemenet2, Tápfeszültség, Periodikus életjel. Állítható ügyfélkód és állítható zóna.

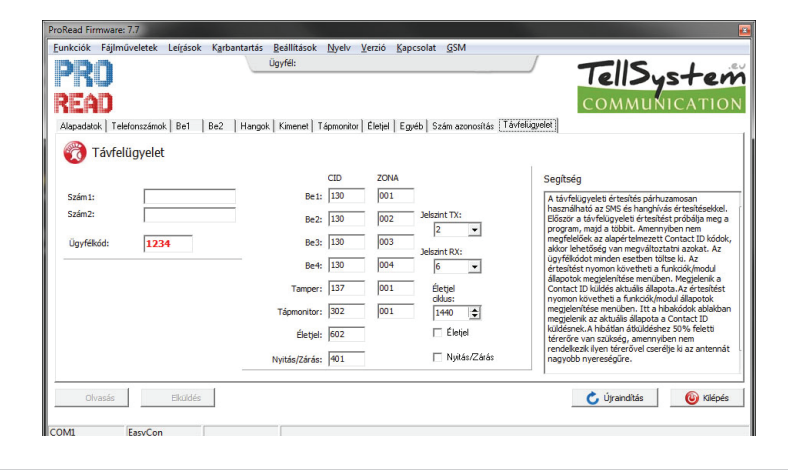

#### **Szoftver frissítése**

A modulban az aktuális szoftvert egyszerűen tudja frissíteni, ezzel tudja nyomonkövetni az új funkciókat és a hibajavításokat. Mindig a programozó szoftver tartalmazza a firmware-t, ezért töltsük le a legújabb verziót. Indítsuk el a Funkciók/Szoftver frissítése menüt, majd ellenőrizzük az alján a firmware verziót. Régebbi verzióra is lehet frissíteni, bár nem ajánlott. Amennyiben van újabb verzió, nyomjuk meg a programfrissítés nyomógombot és a program két lépésben frissíti a modult (kb. 3 perc). Az ablaknak magától be kell záródnia sikeres frissítés esetén. Amennyiben nincs ilyen menü vagy a szolgáltatás nem elérhető, csak szervízben lehet frissíteni (régi moduloknál).

A modulból a szoftver verziót a Funkciók/GSM szoftver verzió menüből tudjuk kiolvasni.

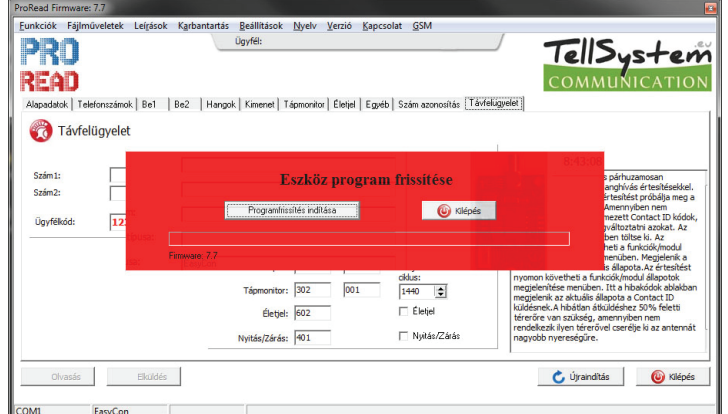

# <u> TellSystem</u>

## **Egyéb parancsok**

Funkciók/monitor menüpont alatt lehetőség van a GSM forgalom monitorozására és mentésére. Amennyiben valamilyen hibás működés lép fel, monitorozzuk le a hibajelenséget, majd Email-en elküldve technikai munkatársunk tud segíteni.

Funkciók/modul állapotok menüpont alatt lehetőség van a modul állapotok megtekintésére. Itt tekinthető meg valós időben a bemenetek/kimenet állapota. Valamint látható a modul hibakódja. A hibakódban lehet látni a ContactID küldés státuszát is.

Leírások/bekötési rajz menüpont alatt mindig a használatban lévő modul bekötési rajzát láthatjuk, ezzel is segítve a telepítő munkáját.

Alapadatok menüpont alatt adhatjuk meg a telepítésre vonatkozó adatokat, ezt a Fileműveletek/Mentés használatakor írja ki egy fájlba, mert a modulban ezek az adatok nem mentődnek el. Érdemes elmenteni az adatokat, így később bármikor visszamenthető. A hívószám-azonosítás telefonszámait és a feltöltött hangokat a funkció nem menti, kizárólag a konfigurációs beállításokat menti.

# **PC-s programozás menete:**

- • csatlakoztassunk tápfeszültséget a modulra, majd kössük össze a programozókábellel
- • amennyiben megjelenik a készülék neve indítsuk el az indít nyomogombal
- • a telefonszám fülön írjuk be az értesítendő telefonszámokat, majd töltsük ki a további füleket is
- • a legvégén az elküld gombbal tudjuk átküldeni a konfigurációt és menteni a beállításokat
- • amennyiben szeretnénk használni a hívószám-azonosítás funkciót, a szám azonosítás fülön küldjük el a telefonszámokat is
- • a hangok fülön töltsük fel a lejátszandó szövegeket, amennyiben nem a gyárilag beépített szirénahagot szeretnénk használni
- • a végén érdemes a Fileműveleteknél elmenteni a konfigurációt, kitöltve az alapadatokat.

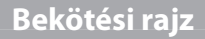

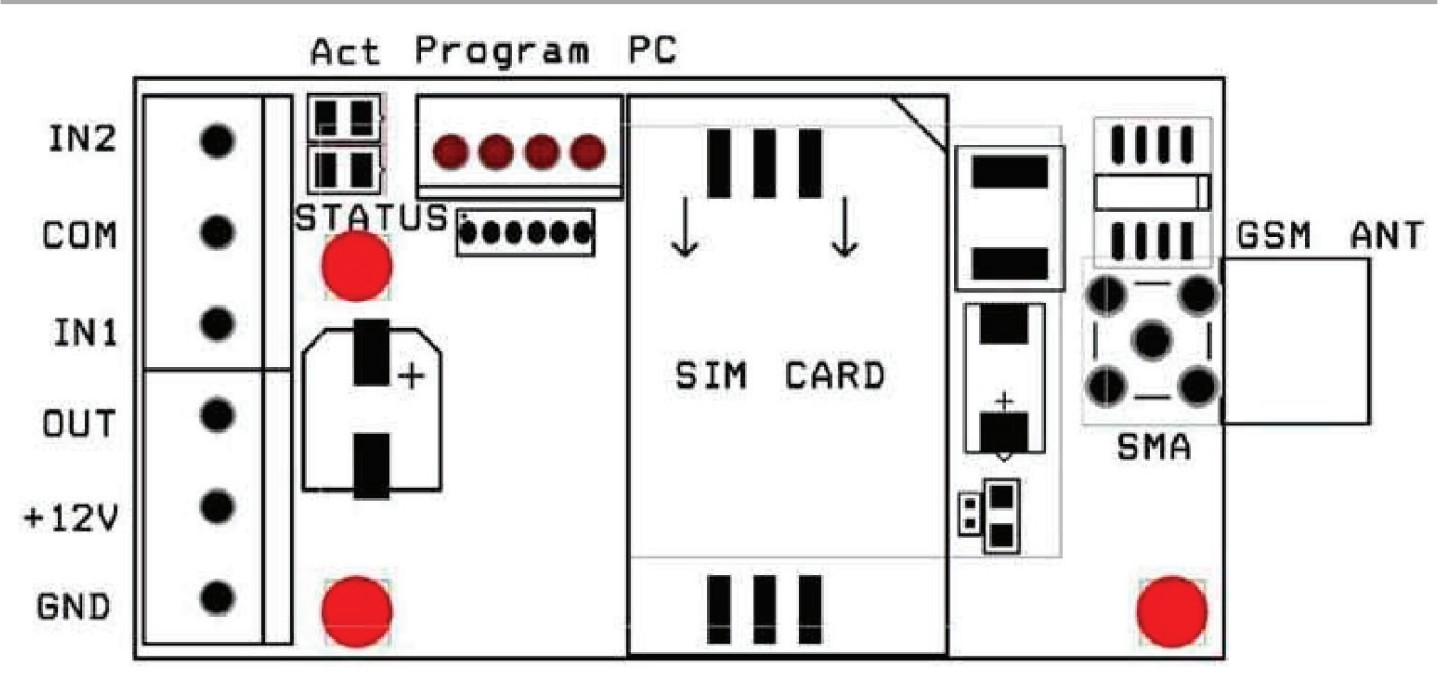

### **Gyakori kérdések és válaszok**

- **• Nem működik a hívószám-azonosítás:** Ellenőrizzük a szolgáltatónál, hogy a modul SIM kártyáján be van-e kapcsolva bejövő híváskor a hívószámkijelzés. Ellenőrizzük a vezérlendő telefon hívószámkijelzését is. A modul beállításainál legyen kipipálva a vezérlés bejövő hívással funkció. Ellenőrizzük, hogy a SIM kártyára fel vannak-e véve a telefonszámok.
- **• Riasztáskor pirosan marad az ACT LED:** A modul nem tudja elküldeni az üzenetet vagy azért, mert elfogyott a kártya egyenlege vagy mert rossz telefonszám lett megadva. Ellenőrizzük a modul SIM kártyájának SMS központ számát!

#### Megfelelőségi nyilatkozat

#### **MEGFELELŐSÉGI NYILATKOZAT**

Mi

A Tellsystems Communication Kft. (2040 Budaörs, Károly Király út 90)

(gyártó vagy felelős képviselőjének neve, címe)

felelőségünk tudatában kinyilvánítjuk, hogy a(z)

#### ProCon GSM és EasyCon GSM **GSM átjelző SimCom GSM modullal**

(termék megnevezése, kereskedelmi név, típus- vagy modellszám, szériaszám)

berendezés teljesíti az 1999/5/EC irányelvben meghatározott<br>követelményeket és más vonatkozó rendelkezéseket ill. me alapvető rendelkezéseket ill. megfelel  $\overline{a}$ rádióberendezésekről és az elektronikus hírközlő végberendezésekről, valamint megfelelőségük kölcsönös elismeréséről szóló 5/2004. (IV.13.) IHM rendeletnek és az elektronikus hírközlésről szóló 2003. évi C. törvény 80. §-ában szereplő alapvető követelményeknek, továbbá megfelel az alábbi szabványokban és/vagy normatív dokumentumokban foglalt követelményeknek:

#### EN 301 511 v9.0.2 (03/2003)

EN 301 489-1 v.1.8.1 (04/2008)

#### EN 301 489-7 v.1.3.1 (11/2005)

#### EN 60950-1:2006+A11:2009

(szabvány megnevezése, dokumentum megnevezése és kiadásának ideje)

Az együttműködő bejelentett tanúsító szervezet(ek):

MATRIX Vizsgáló, Ellenőrző és Tanúsító Kft.; azonosító szám: 1413 (tanúsító szervezet(ek) neve, EU azonosító száma)

A berendezés műszaki konstrukciós dokumentációja a

Tellsystems Communication Kft.(2040 Budaörs, Károly Király út 90) (elérhetőség megnevezése)

címen érhető el.

Budaörs, 2011. május 27. (hely és idő)

duidet that

(képviseleti joggal rendelkező személy aláírása, neve és beosztása)